# **Standardmappene i Classfronter**

Ved Oddbjørn Leirvik

**Denne manualen er skriven som ei hjelp for læraren til å handtere Classfronter. Manualen tar utgangspunkt i nokre grunnleggande skrive-, kopierings- og flytteprosedyrer som det er nødvendig å meistre for å kunne bruke Classfronter effektivt. Dernest blir dei aktuelle funksjonane i Classfronter og ulike måtar å bruke desse på, gjennomgått – i samsvar med det som no er standardinnreiinga av TFs klasserom i Classfronter.**

## **Grunnleggande**

#### **Lagring og kopiering av tekst/dokument**

Mykje av det du legg inn i eit Classfronterrom flyttar du dit frå andre "hus" – for eksempel tekst som du har skrive i Word og lastar inn som Word- eller Web-dokument i CF, eller Web-adresser som du vil kopiere frå nettlesaren din og lage ei lenke til i CF.

Når du fyller Undervisningsmappa, vil du anten laste inn dokument (for eksempel førelesingsnotatar) eller lage lenker (for eksempel til undervisningsplanen). Det enklaste er å hente inn dokument som vanlege Word-filer. Men du kan også – før du hentar inn dokumentet – lagre dokumentet som Web-side (vél "Lagre som web-side" i Filmenyen i Word). Om du vil at fila skal vere skrivebeskytta, kan du lagre den i pdf-format og laste den inn i dette formatet.

Når du skal skrive meldingar (i Meldinger) eller innlegg i ein nettdiskusjon (i Forum), kan du ikkje hente opp eit Word- eller Webdokument. Her vil du som regel skrive teksten rett inn i dei aktuelle felta i CF. Både felta for Meldingar og Ny diskusjon i Forum har Wordliknande redigeringsfunksjonar som gjer at du kan utheve skrift, variere skriftstorleiken etc.

Du kan også flytte tekst frå eit Wordeller Web-dokument inn i CF ved å nytte kopieringsfunksjonen på datamaskina din. Dette kan vere aktuelt dersom du vil klippe noko du har lagra i eit Word-dokument (eller finn på nettet) inn ein Forum-diskusjon, eller dersom du vil lage ei lenke til ein Webadresse. Då må du kopiere internettadressa frå nettlesaren din og inn det aktuelle lenkefeltet i **Classfronter** 

All tekst (prosatekst, nettadresser eller kva det måtte vere) kan kopierast frå eit dokument eller program til eit anna på følgjande måte:

(1) Merk det avsnittet du vil kopiere. Dersom du skal flytte heile den teksten du har framfor deg, kan du bruke funksjonen "Merk alt" med hurtigkommandoen Ctrl + a.

(2) Kopier teksten med hurtigkommandoen  $Ctrl + c$ 

(3) Lim inn den kopierte teksten med hurtigkommandoen Ctrl + v.

Når det gjeld innlasting av Word-dokument, skulle prosedyren vere sjølvforklarande når du først har klikka på "Last opp fil". Skriv tittel på dokumentet, og leit deg fram til der dokumentet ligg på maskinen din ved å bruke funksjonen "Bla igjennom …" Når du hentar inn eit dokument på denne måten, blir det lagra i CF i den versjonen du hentar det inn. Dersom du vil gjere endringar, må du slette den versjonen du har henta og laste dokumentet inn på ny.

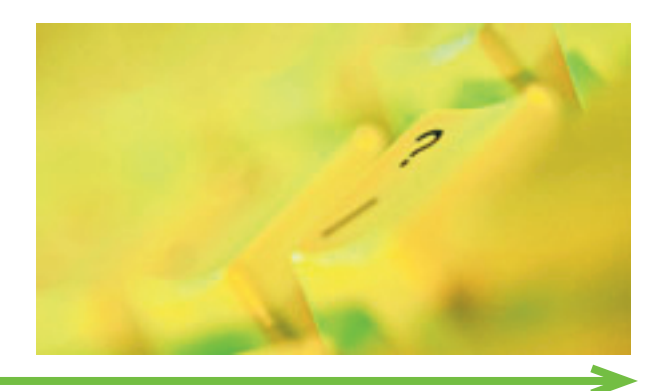

#### **Mappene**

#### **Meldinger, Deltakarar og Portefølje**

I mappa Meldinger kan du legge inn MELDINGAR til alle på det aktuelle studieemnet. Meldinga vil bli synleg i Dagens og Meldinger.

Du kan også sende meldingar til alle eller ein del av studentane ved å gå inn i mappa Deltakarar, krysse av i rutene til høgre for studentane, klikke på "Sende epost til dei merkte" nederst og så fylle ut eposten på vanleg måte.

Portefølje-mappa kan du bruke for å sjekke studentaktivitet (frå dato – til dato). Litt leit for studentane, kanskje, men storebror ser deg...

## *<u>M</u>* Undervisning

Når du skal innreie eit nytt klasserom i CF, kan du byrje med mappa Undervisning.

Lag LENKER slik: Klikk først på Explorer og finn sida du vil lenke til. For å lage ei lenke, må du i det følgjande veksle mellom CFvinduet og det andre du no har opna.

I CF-vinduet klikkar du på Ny lenke, skriv inn ein aktuell tittel, og hentar inn den aktuelle web-adressa på følgjande måte: hent fram vinduet, kopier nettadressa, opne CF-vinduet, og lim inn nettadressa i feltet URL (der står det av ein eller anna tøvete grunn allereie http://, dette har du allereie kopiert med deg frå nettet og må derfor viske det ut frå URLfeltet før du limer inn nettadressa). Dermed har du ei lenke og veit korleis du kan lage fleire av same slaget.

Dersom noko av pensum ligg i elektronisk tekstarkiv, må du få laga ein eigen versjon av PENSUMLISTA med lenker til artiklane i tekstarkivet og legge denne inn i Undervisningsmappa.

Ofte vil det vere aktuelt å legge ut LISTER i Undervisningsmappa – lister med oversikt over kva slags arbeidskrav det aktuelle studieemnet har. Listene må vise kven som skal levere kva – samt når og korleis det skal leverast.

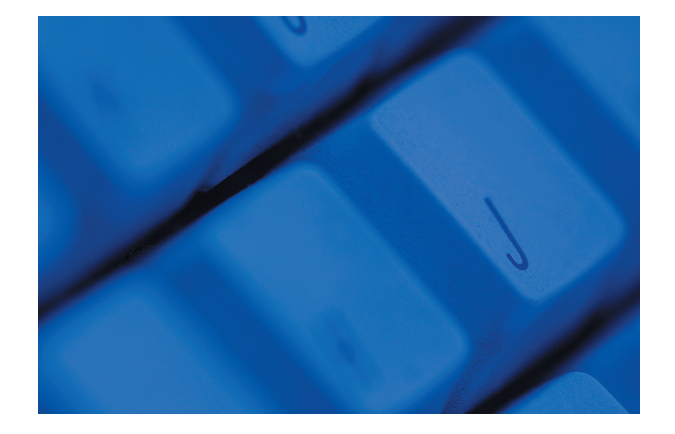

Når du skal fylle mappa Undervisning, er det lurt å tenkje igjennom korleis materialet kan presenterast på ein oversiktleg måte. To undermapper kan vere nyttige å opprette (dette er berre eit forslag): Klikk på Ny mappe, lag først ei som du kallar NYTTIGE LENKER, dernest ei som kallar FØRELESINGSNOTATAR.

I lenke-mappa kan du som faglærar lenke opp nyttig stoff som finst på nettet og som er relevant for det aktuelle studieemnet, gjerne også generelle ressursar som bibliotekssider (jf. oversikten som fakultetsbiblioteket har laga: http://www.ub.uio.no/uhs/sok/fag/ teologi/cf.htm) bibelutgåver på nettet, etc.)

I mappa for Førelesingsnotatar (dersom du ønskjer å legge ut slike) kan du laste opp Word-dokument eller tilsvarande (for eksempel Power Point-presentasjonar om du driv med slikt).

Du kan også, om ønskjeleg, opprette TEMATISKE MAPPER der du legg inn aktuelt stoff (dokument, lenker).

Undervisningsmappa kan også brukast til å legge ut lesehjelp til pensum. Nokre av studieemna på TF har – i tillegg til klasseromsundervisninga – NETTLEKSJONAR med gjennomgang av pensum og sentrale tema og problemstillingar på det aktuelle emnet. Førelesingsnotatar kan byggjast ut til nettleksjonar ved å kople dei til diskusjonsspørsmål, lenker til relevante oppslag på nettet osv. Nokre studieemne har utvikla eit system med ein nettleksjon per veke, kopla til ein studieplan som deler opp og gjennomgår pensum tilsvarande. Kommentarane til og perspektiveringa av pensum i slike nettleksjonar kan variere i

omfang. Noko av poenget er å stimulere studentane til å forhalde seg til heile pensum, ved hjelp av ein kronologisk og tematisk studieplan.

Det som er nemnt ovanfor, er forslag. Det er du som faglærar som må tenkje igjennom kva slags undervisningsressursar du vil skal vere tilgjengelege på nettet, og korleis desse kan presenterast på ein oversiktleg måte.

Nederst i dette dokumentet finn du eit eksempel på korleis Undervisning kan innreiast.

## **Innlevering**

Ei anna mappe som vil bli brukt på alle studieemne, er Innlevering. Her skal studentane levere inn det som er definert i arbeidskrava, for eksempel refleksjonsnotat til delar av pensum eller oppgitte problemstillingar, og eksamensoppgåver. Også Innleveringsmappa vil kunne trenge undermapper. Lag så mange undermapper som det er trong til – utifrå kva typar aktivitetskrav det aktuelle studieemnet har, og kva type eksamen.

Lærarens (evt. gruppelærarens) kommentar til innleveringane legg du inn på følgjande måte: Klikk på pilknappen til venstre for studentens namn, og hent fram feltet Kommentar frå rullegardinsmenyen. Her skriv du inn kommentaren din, eller limer den inn frå eit Word-dokument. Marker så innleveringa som godkjent etc., og Lagre.

Merk at mappene har datofelt som viser kor lenge dei skal vere opne, og når du eventuelt vil at det skal sendast varslingar til studentane. Desse felta må ein passe på å fylle ut korrekt.

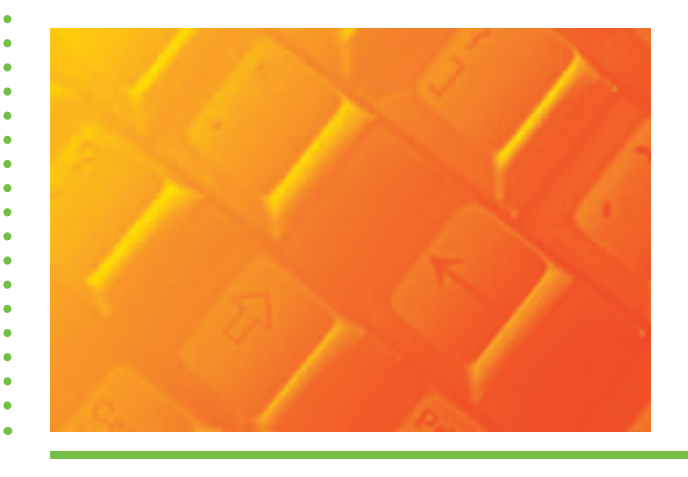

Når student har levert eit dokument i Innleveringsmappa, kan læraren gå inn og skrive kommentarar, formelt godkjenne innleveringa etc.

#### **Ext** Forum

Bruken av Forum-mappa vil variere frå kurs til kurs. Som faglærar må ein bestemme seg for om ein ønskjer om Forumdiskusjonar skal inngå i aktiviteskrava for kurset, eller om mappa berre skal ligge open for studentane sitt frie initiativ.

Erfaringa viser at det blir lite diskusjon i Forum om ein ikkje legg aktivt til rette for det og helst (dersom ein ønskjer aktivitet i Forum) inkluderer det i aktivitetskrava.

Forum er som eit virtuelt klasse- eller grupperom. Ein kan anten føre diskusjonar der i samla klasse, eller legge opp til gruppevise diskusjonar.

All erfaring tilseier at for å få Forumdiskusjonane til å funke må ein blinke ut faste tidspunkt for denne aktiviteten (for eksempel eit par-tre timar ein bestemt dag i veka, eller kanskje meir realistisk, annankvar veke).

Diskusjonar i Forum kan elles ha høgst ulik form og funksjon. Det finst også ulike måtar å starte ein diskusjon på, kvar med sine fordelar:

1. Legge ut spørsmål til diskusjon.

Ein kan gi individuelle studentar eller små grupper i oppgåve å formulere kommentarar til førelesingar eller spørsmål til delar av pensum, eit bestemt emne, eller ei problemstilling. Diskusjonsinnlegget vil då kunne vere relativt kortfatta, og kanskje trigge ein meir chat-prega diskusjon på nettet.

2. Legge ut refleksjonsnotat.

Ein kan gi individuelle studentar i oppgåve å formulere eit refleksjonsnotat på 1-2s. som eventuelt både kan leggast i Innleveringsmappa (til kommentarar frå læraren som berre den aktuelle studenten får sjå) og Forummappa (som utgangspunkt for diskusjon).

Obs: Dersom studentane skal lime inn lengre tekstar i Forum, vil dei kunne støyte på dei same tekniske hindringane som er skildra ovanfor – og få informasjon om korleis dei kjem rundt desse problema.

Refleksjonsnotatet kan (som spørsmåla ovanfor) vere knytt til ein pensumbit, eit bestemt emne, eller ei problemstilling. Ein kan gjerne be studentane om å la notatet munne ut i eit spørsmål, slik at det lettare kan bli springbrett for ei drøfting som i dette tilfelle kanskje vil vere meir fagleg reflekterande enn ein diskusjon som berre er orientert utifrå aktuelle spørsmål.

Variantar av bruken av refleksjonsnotat: ein kan gi ein bestemt medstudent i oppgåve å kommentere det innleverte refleksjonsnotatet, evt. også be studenten som har levert det om å skrive ein ny versjon etter kommentarar frå medstudent(ar) i Forum og frå læraren i Innlevering. Ein slik arbeidsmåte vil meir eintydig gjere Forum til eit medium for skrivetrening (med formative tilbakemeldingar).

3. Legge ut erfaringsnotat/praksisforteljingar.

På meir praksisorienterte studieemne kan det også vere aktuelt å bruke Forum til reflekterande erfaringsdeling, for eksempel ved at studentane legg inn praksisforteljingar anten som utgangspunkt for open samtale eller med førebudd respons frå medstudent(ar). Også i dette tilfelle kan notatet leggjast både i Forummappa (til kommentarar frå medstudentar og utgangspunkt for samtale) og i Innleveringsmappa (til kommentarar frå læraren).

Alt etter kva type/kor mange Forumdiskusjonar ein legg opp til, bør ein lage undermapper som karakteriserer/nummererer/daterer Forumdiskusjonane.

I tillegg til dei styrte diskusjonane kan ein så opprette eigne mapper til meir frie diskusjonar/aktuelle synspunkt.

Jf. elles TFs køyrereglar for diskusjonar på nettet, som rutinemessig blir lagt inn i Undervisningsmappa ved semesterstart.

Og så vidare …

Det som er nemnt ovanfor, gir berre eit hint om dei mest grunnleggande funksjonane i CF og det minstemålet av CF-kunnskap ein som faglærar må ha. CF gir rom for mykje meir … som ein kan lære seg etter kvart om ein vil nytte mediet maksimalt.

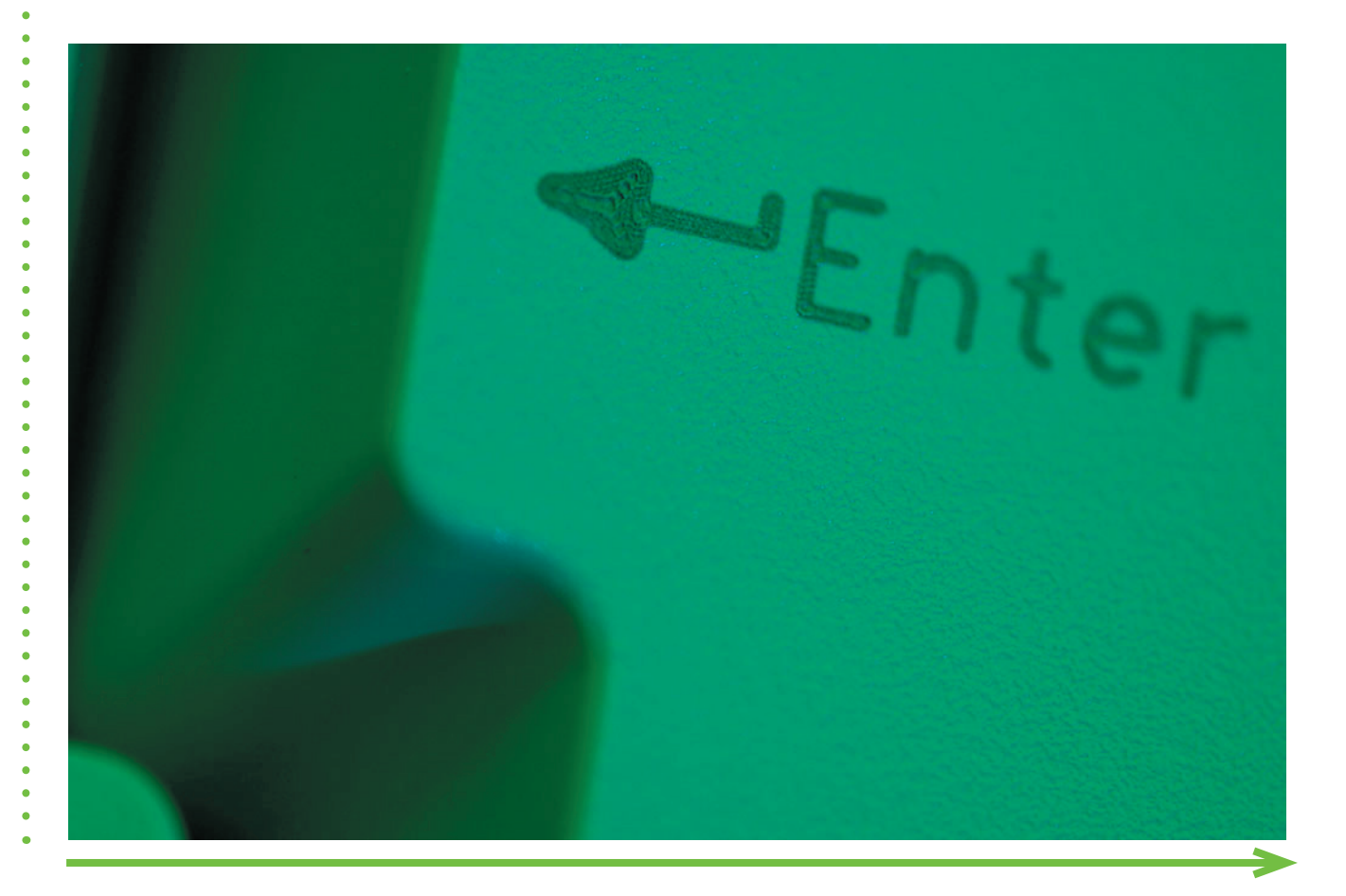

## **Eksempel på innreiing av undervisningsrommet**

#### **Forklaringer i blått**

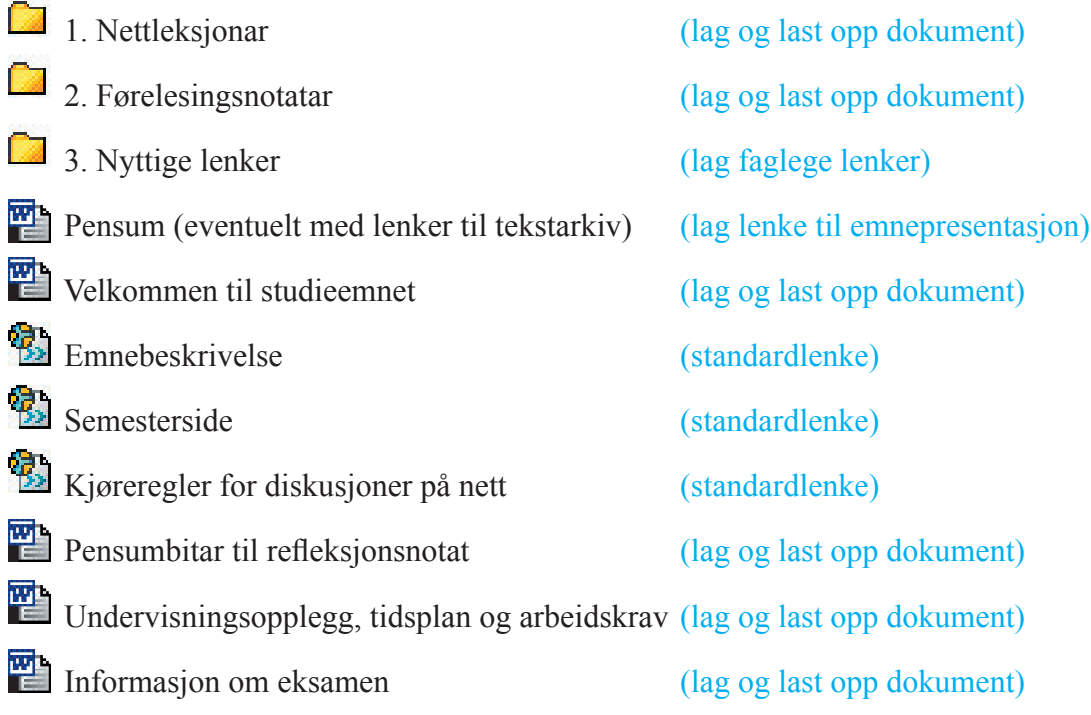

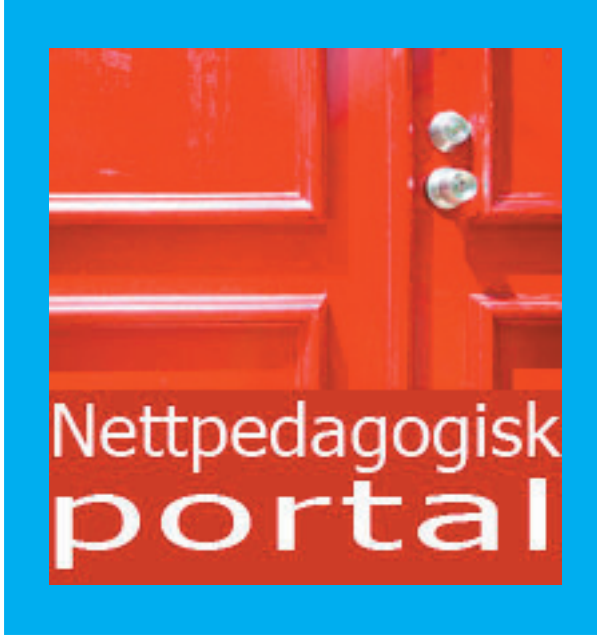

 $\ddot{\phantom{0}}$ 

 $\bullet$  $\bullet$  $\bullet$  $\bullet$  $\ddot{\bullet}$ 

 $\bullet$  $\ddot{\bullet}$ 

 $\bullet$ 

 $\bullet$ 

Denne manualen er hentet fra Nettpedagogisk portal. Du finner Nettpedagogisk portal på

www.tf.uio.no/nettlaering/ansatte.html

Der kan du finne nyttig informasjon for deg som underviser på nett, blant annet tips om tekniske og pedagogiske verktøy for nettlæring, hvordan skrive for nett, bruk av bilder i nettlæring, læring med diskusjonsforum, classfronterhjelp for lærere og hjelp til formativ vurdering.